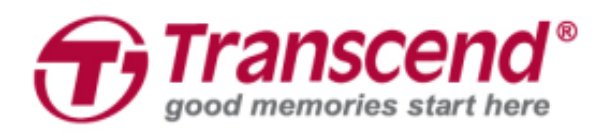

# **Manuel de l'utilisateur**

## **Caméra Piéton DrivePro™ Body 20**

**(Version 1.0)**

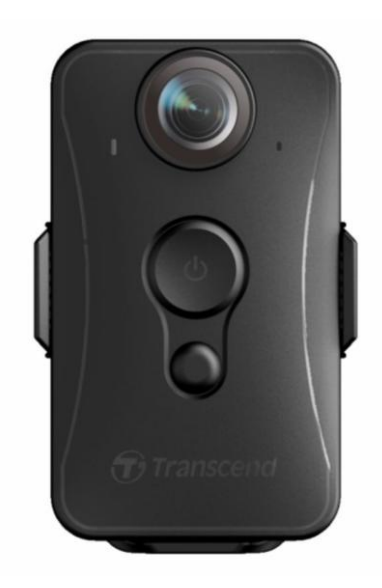

## **Sommaire**

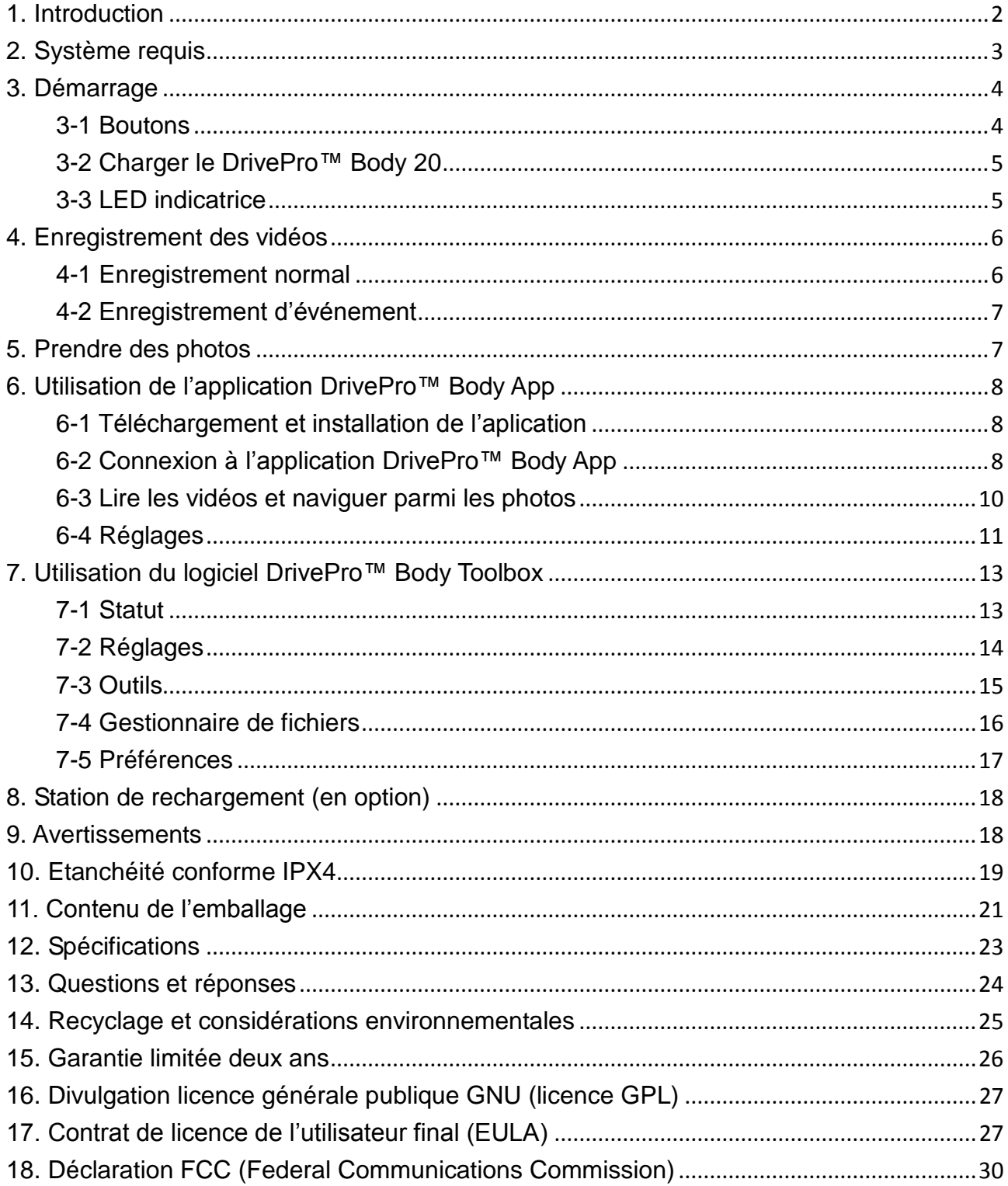

## <span id="page-2-0"></span>**1. Introduction**

La camera piéton Transcend DrivePro™ Body 20 est un système compact et simple d'utilisation de capture de photos et vidéos à destination des officiers des forces de l'ordre et des professionnels de la sécurité. La fonction Wi-Fi autorise la diffusion en direct des vidéos sur un smartphone ainsi que l'ajustement des fonctions au moyen de l'application DrivePro™ Body App.

Fixée à un uniforme ou à une veste grâce à son clip de fixation rotatif à 360° ou du support en velcro, la DrivePro™ Body 20 autorise des enregistrements vidéo en Full HD 1080P (30 FPS) au moyen de sa lentille grand angle 160° et de son ouverture F2.8. Le bouton pratique de prise de cliché instantané vous permet de prendre des photos pendant un enregistrement vidéo. La batterie interne Li-Polymère dispose d'une autonomie d'enregistrement de 3 heures 30; son rechargement complet ne prend que 90 minutes.

La mémoire interne de 32GO du DrivePro™ Body permet d'enregistrer jusqu'à 3h30 de vidéo. Conforme au standard IPX4, cette caméra est également résistante à l'eau et aux chocs. Le programme exclusif DrivePro™ Body Toolbox autorise son utilisateur sous Windows de régler les mots de passe et d'ajuster les réglages de la caméra et des fichiers vidéo à votre convenance. Il existe également pour les professionnels de la sécurité une station d'accueil à 6 ports qui permet simultanément de charger les vidéos vers un serveur ou un disque dur tout en rechargeant la batterie de chaque caméra.

#### **Caractéristiques**

- Enregistrement vidéo en Full HD 1080P et 30fps.
- Bouton de cliché instantané pour la prise de photos pendant un enregistrement vidéo (caméra 2 millions de pixels).
- Ouverture F2.8 et angle large 160°.
- Fonction Wi-Fi intégrée pour la diffusion en direct des vidéos sur smartphone et ajustement des réglages de l'appareil.
- Capacité interne de stockage 32GO.
- Enregistrement des vidéos en format.MOV avec taux de débit binaire 12Mbps.
- Conforme au standard de résistance aux chutes de l'armée américaine et au standard d'étanchéité IPX4 (non-submersible).
- Clip de fixation rotatif à 360° ou fixation par velcro au choix.
- **·** Microphone intégré.
- Batterie interne 1530mAh Li-Polymère, autonomie d'enregistrement jusqu'à 3:30

## <span id="page-3-0"></span>**2. Système requis**

Pour brancher le DrivePro™ Body 20 à un ordinateur et pour utiliser l'application DrivePro™ Body Toolbox:

Ordinateur fixe ou portable avec port USB fonctionnel et un des OS suivants :

- Windows<sup>®</sup> 7
- $\bullet \;\;$  Windows $^\circledR$  8
- Windows $^{\circledR}$  8.1
- $\bullet \;$  Windows $^\circledR$  10
- macOS<sup>®</sup> 10.14 ou version plus récente

## <span id="page-4-0"></span>**3. Démarrage**

#### <span id="page-4-1"></span>**3-1 Boutons**

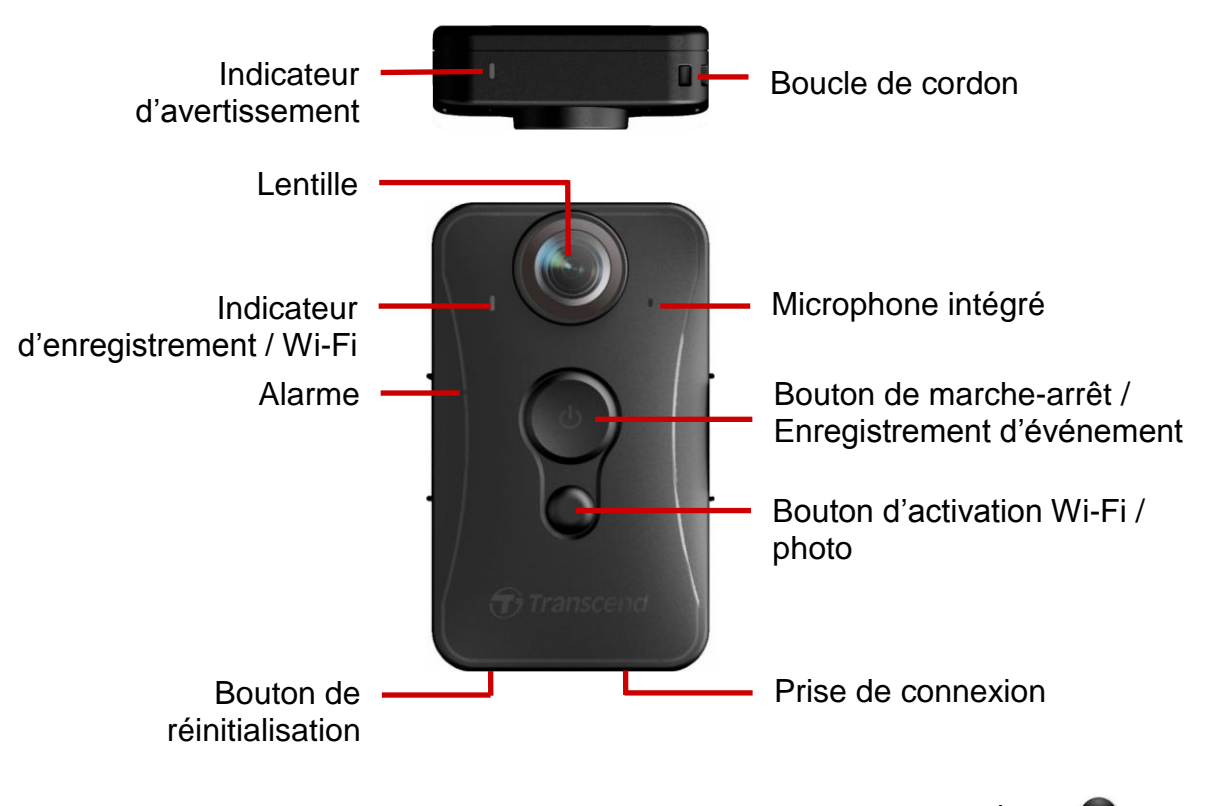

Appuyez simultanément pendant 20 secondes sur les boutons **①** et

#### **pour formater et réinitialiser l'appareil. Attention! Toutes les données seront définitivement enlevées**

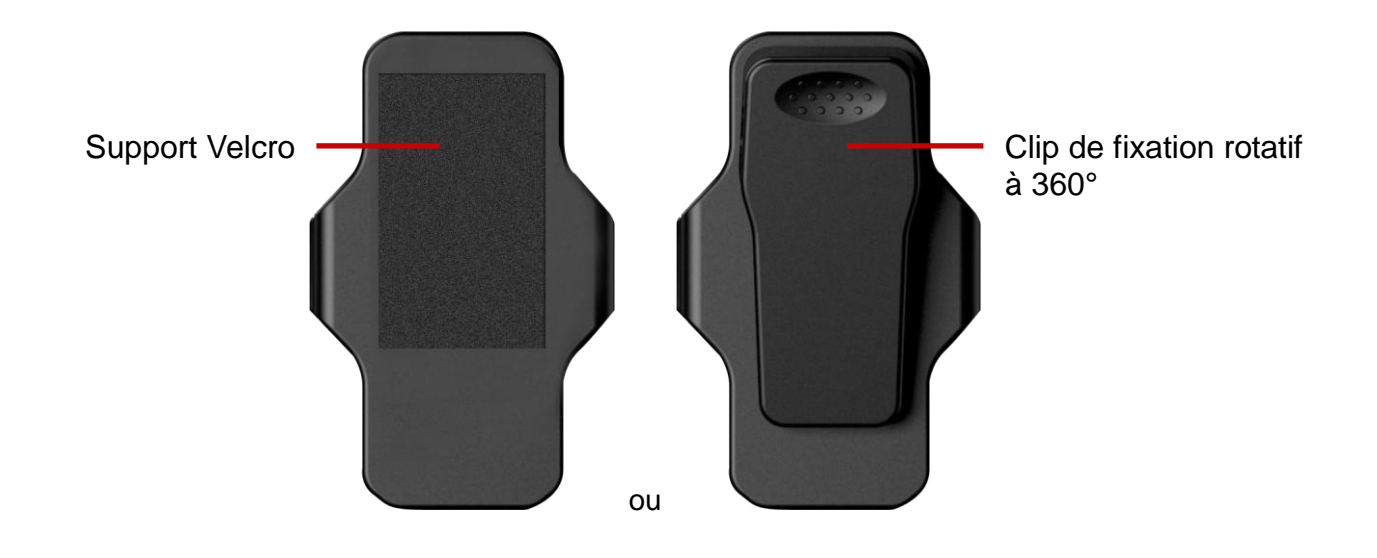

#### <span id="page-5-0"></span>**3-2 Charger le DrivePro™ Body 20**

Avant utilisation, veuillez vous assurer que la batterie est intégralement chargée. Vous pouvez (re)charger le DrivePro™ Body 20 via le câble 3.5mm à USB. La LED orange fixe de l'indicateur d'avertissement est activée pendant le chargement. Cette LED s'éteint quand la batterie est complètement chargée.

Pour (re)charge le DrivePro™ Body 20, vous pouvez:

- 1. Brancher le câble 3.5mm à USB à une prise murale au moyen de l'adaptateur inclut dans l'emballage
- 2. Brancher le câble 3.5mm à USB à un ordinateur
- 3. Brancher le DrivePro™ Body 20 sur un emplacement libre de la station de rechargement Transcend (en option)

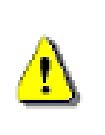

#### **ATTENTION:**

- 1. Le DrivePro™ Body 10 ne supporte que le format de fichier FAT32.
- 2. Ne pas utiliser le câble 3.5mm à USB sur d'autres appareils.

#### <span id="page-5-1"></span>**3-3 LED indicatrice**

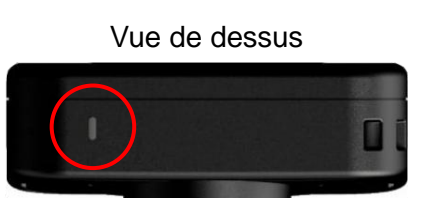

**Enregistrement** 

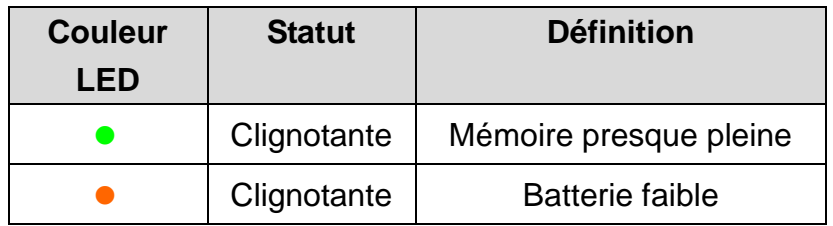

Connexion à un ordinateur / source d'alimentation

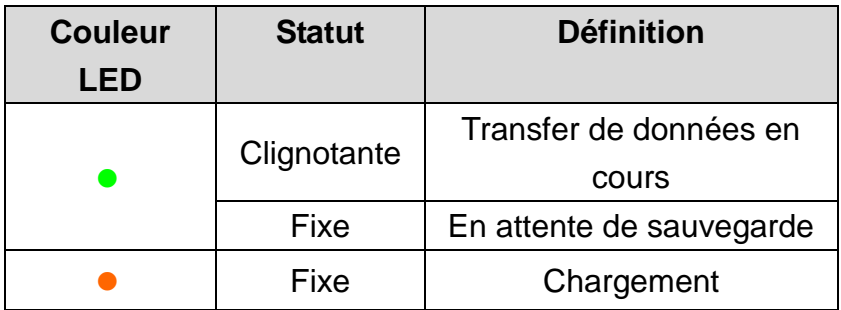

Vue de face

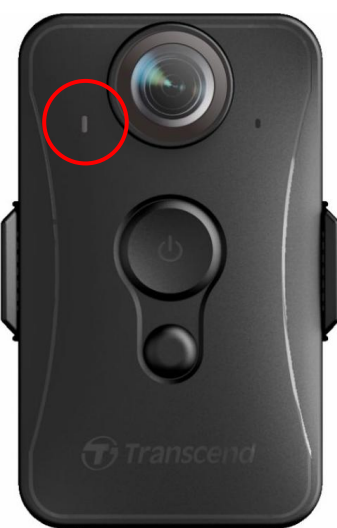

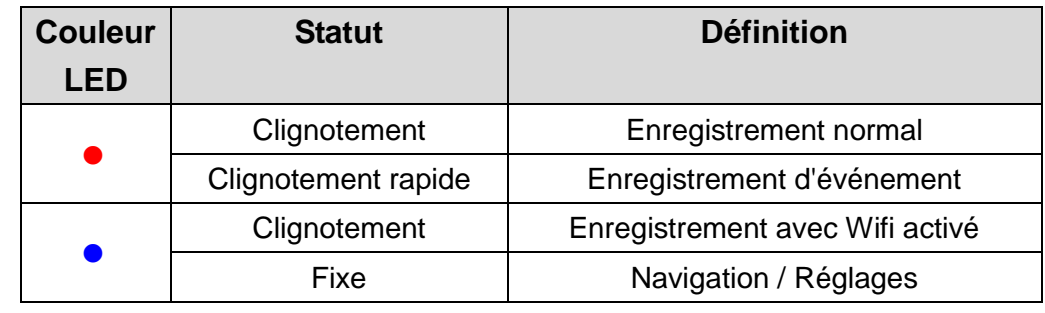

## <span id="page-6-0"></span>**4. Enregistrement des vidéos**

#### <span id="page-6-1"></span>**4-1 Enregistrement normal**

Pour commencer un enregistrement, appuyez pendant quelques instants sur le bouton  $\mathbf{\dot{U}}$ ; vous entendrez un bip. La LED rouge de l'indicateur d'enregistrement clignotera pendant l'enregistrement vidéo en cours.

Pour activer le Wi-Fi, appuyez pendant quelques instants sur le bouton  $\bullet$  durant un enregistrement.

La LED clignotera du rouge au bleu. Pour arrêter un enregistrement, appuyez à nouveau pendant quelques instants sur le bouton  $\mathbf 0$ ; vous entendrez un bip. La LED rouge s'éteindra. Un fichier vidéo est sauvegardé pour 3 minutes d'enregistrement.

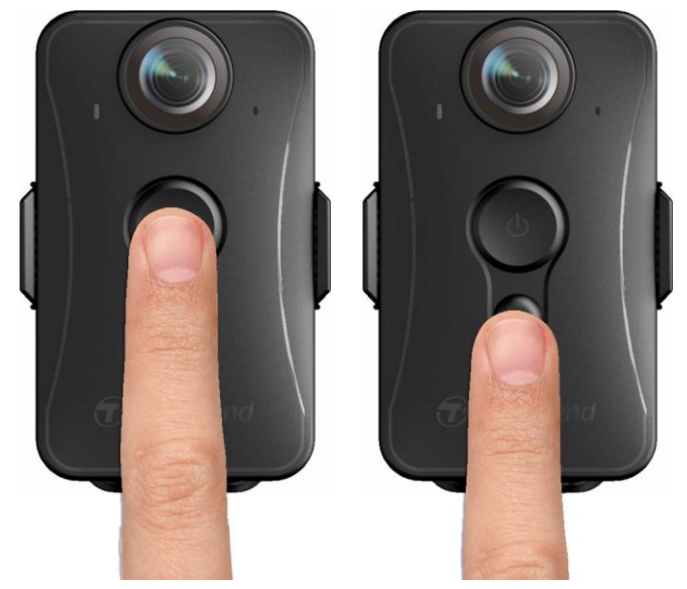

Note: Il est également possible d'arrêter un enregistrement vidéo en appuyant sur le bouton Navigation/Réglages de l'application; la LED de devant passe en bleu fixe.

#### <span id="page-7-0"></span>**4-2 Enregistrement d'événement**

Pour démarrer un enregistrement d'événement, appuyez rapidement sur le bouton  $\Phi$  pendant un enregistrement. Vous entendrez 2 bips sonores (un court et un long), tandis que la lampe LED rouge qui indique un enregistrement se mettra à clignoter plus rapidement que pendant un enregistrement normal. Ce mode repassera automatiquement en mode d'enregistrement normal à l'issue de l'enregistrement du fichier (en fonction de la longueur vidéo réglée au préalable). Les fichiers vidéos d'événement sont sauvegardés dans le dossier "Event" (événement) et sont protégés contre l'écrasement.

## <span id="page-7-1"></span>**5. Prendre des photos**

Pour prendre une photo pendant un enregistrement vidéo, appuyez brièvement sur le bouton  $\bullet$ , vous entendrez un bip.

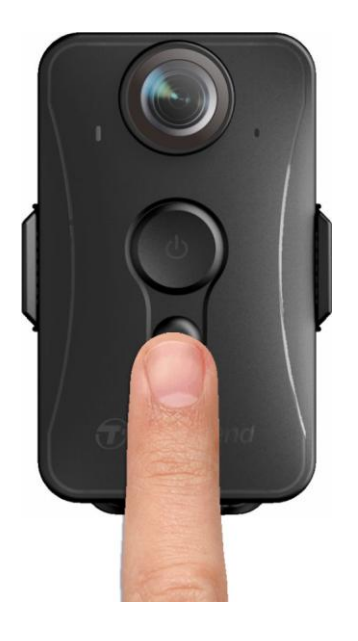

## <span id="page-8-0"></span>**6. Utilisation de l'application DrivePro™ Body App**

Conçue pour les appareils sous iOS et Android, l'application gratuite DrivePro™ Body App vous permet d'ajuster à distance les réglages de la caméra et de regarder les vidéos en direct depuis votre appareil mobile.

#### <span id="page-8-1"></span>**6-1 Téléchargement et installation de l'aplication**

1. Recherchez puis téléchargez **DrivePro™ Body** depuis l'App Store ou Google Play.

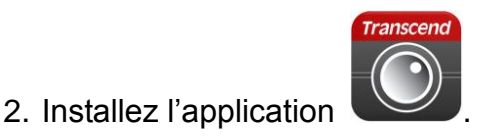

A l'issue de l'installation, l'application s'affichera sur l'écran de votre appareil.

#### <span id="page-8-2"></span>**6-2 Connexion à l'application DrivePro™ Body App**

- 1. Activez le Wi-Fi en appuyant pendant quelques instants sur le bouton  $\bullet$  durant un enregistrement vidéo. La LED de la face avant deviendra bleue clignotante. Appuyez sur l'icône DrivePro™ Body sur votre terminal.
- **2.** Appuyez sur "Connect". Patientez quelques secondes, le temps que le réseau apparaisse.

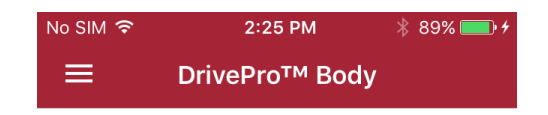

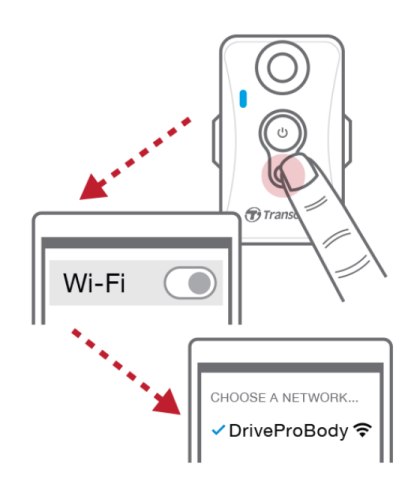

Please make sure the connection is available

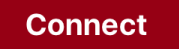

**3.** Sélectionnez le lien Wi-Fi "DrivePro™Body20" (mot de passe par défaut 12345678).

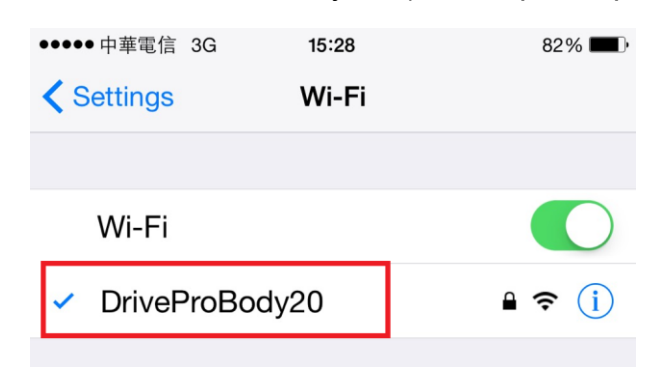

**4.** Appuyez sur l'icône DrivePro™ Body sur l'écran de votre terminal pour démarrer l'application.

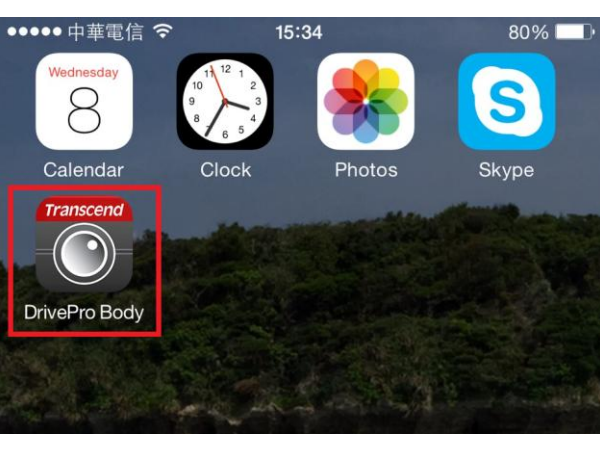

**Note:** La caméra arrête un enregistrement en cours si vous appuyez sur  $\Box$  ou  $\Diamond$  dans l'application. La

LED de la face avant devient bleue solide. La camera reprend l'enregistrement en cours quand vous appuyez

sur  $\Omega$  Accueil (Home) ou  $\boxed{9}$  Vue en direct (LiveView).

#### <span id="page-10-0"></span>**6-3Lire les vidéos et naviguer parmi les photos**

#### iOS /Android

1. Pour lire les vidéos et naviguer parmi les photos, appuyez sur l'icône de navigation  $\Box$ .

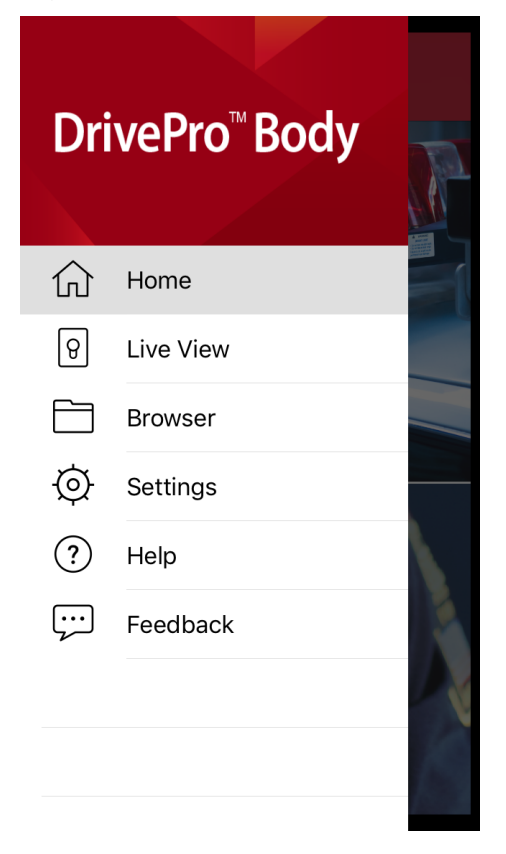

2. Appuyez sur la ligne de votre choix pour lire les vidéos ou naviguer parmi les photos.

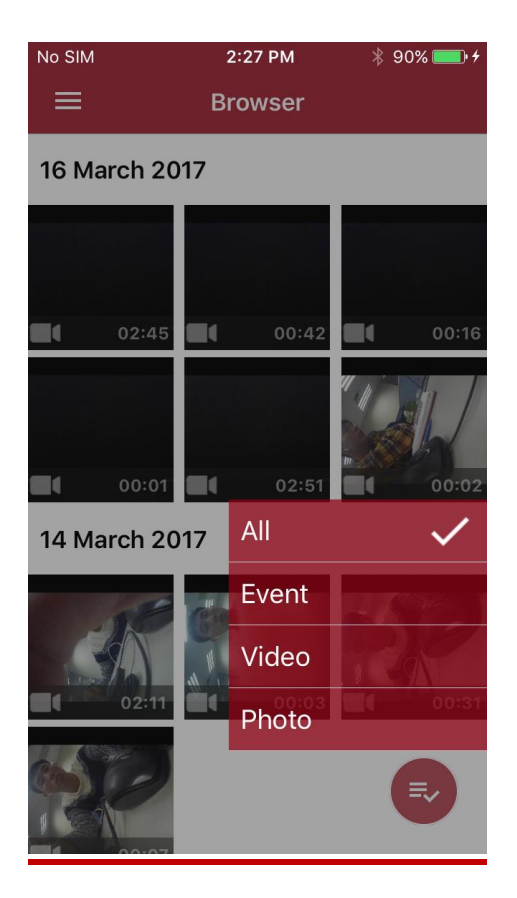

#### <span id="page-11-0"></span>**6-4 Réglages**

Appuyez sur  $\overline{Q}$  pour entrer dans le menu des réglages. Dans ce menu, vous pourrez ajuster les réglages vidéo, de la caméra, du Wi-Fi et du système.

#### **Options**

圝

**Résolution:** Régler la résolution/qualité vidéo d'enregistrement.

Options: FHD / 720P

**Durée de la vidéo:** Choisir la durée d'enregistrement de chaque fichier vidéo enregistré. Options: 3 min / 5 min / 10 min

⊡া **Enregistrement en boucle:** Remplacer les anciens fichiers vidéo par de nouveaux.

Options: Désactivé / Activé

囚 **Horodatage vidéo:** Fait apparaître l'heure de l'enregistrement ainsi que le label vidéo. Options: Désactivé / Activé

**Label Vidéo:** Appuyez dessus pour éditer le label qui apparaît à l'écran (le label par défaut est Transcend DPB20).

⋓ **Microphone:** Allumer ou éteindre le micro pendant un enregistrement vidéo.

Options: Désactivé / Activé

**Filli Format de date:** Réglage de la date telle qu'elle doit apparaître.

Options: YY/MM/DD (année/mois/jour) ou MM/DD/YY (mois/jour/année) ou DD/MM/YY (jour/mois/année)

**Mode 24 heures:** Choisir entre le format 12 heures ou 24 heures.

Options: Activé (24 heures) / Désactivé (12 heures)

**Fréquence lumineuse:** Choisir la fréquence qui évite les lumières clignotantes A/C.

Options: 50Hz / 60Hz

**SSID:** Entrer le SSID pour se connecter sans fil au DrivePro™ Body 20 (le SSID par défaut est DrivePro™Body20).

Note: Si vous changez le SSID, il sera renouvelé quand vous vous reconnecterez au Wi-Fi.

帀 **Mot de passe:** Entrer un mot de passe pour se connecter sans fil au DrivePro™ Body 20 (le mot de passe par défaut est 12345678).

Note: Si vous changez le mot de passe, il sera renouvelé quand vous vous reconnecterez au Wi-Fi.

**Version:** Appuyez pour passer à la dernière version de firmware disponible.

#### **ATTENTION: NE JAMAIS retirer le cordon d'alimentation pendant la mise à jour du firmware.**

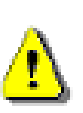

- 1. Le DrivePro™ Body s'éteindra et la LED passera en mode clignotant rouge pendant la procédure de mise à jour. A son issue, le DrivePro™ Body redémarre automatiquement.
- 2. Si le DrivePro™ Body ne s'allume pas suite à un échec de la mise à jour du firmware, veuillez prendre contact avec le service client de Transcend.

## <span id="page-13-0"></span>**7. Utilisation du logiciel DrivePro™ Body Toolbox**

Exclusivement développé pour la caméra Transcend DrivePro™ Body 20, le programme DrivePro™ Body Toolbox est un système sécurisé de gestion des fichiers vidéo qui simplifie les réglages de la caméra et des fichiers photo/vidéo. DrivePro™ Body Toolbox se caractérise par son interface ergonomique qui permet aux utilisateurs sous Windows de régler les fonctions du DrivePro™ Body 20.

Exclusivement réservé pour la version DrivePro™ Body 20P, le logiciel DrivePro™ Body Toolbox offre un mécanisme supplémentaire de sécurisation des données enregistrées. Durant la première utilisation, veillez à créer un mot de passe personnalisé qui remplace le mot de passe par défaut "12345678".

- 1. Téléchargez les fichiers d'installation depuis:<http://www.transcend-info.com/downloads>
- 2. Installez DrivePro™ Body Toolbox sur votre ordinateur.

#### <span id="page-13-1"></span>**7-1 Statut**

Sur la page de statut, vous pourrez visualiser les informations de base du DrivePro™ Body, dont le numéro de série, la version de firmware en cours, le label utilisateur et le nom du modèle.

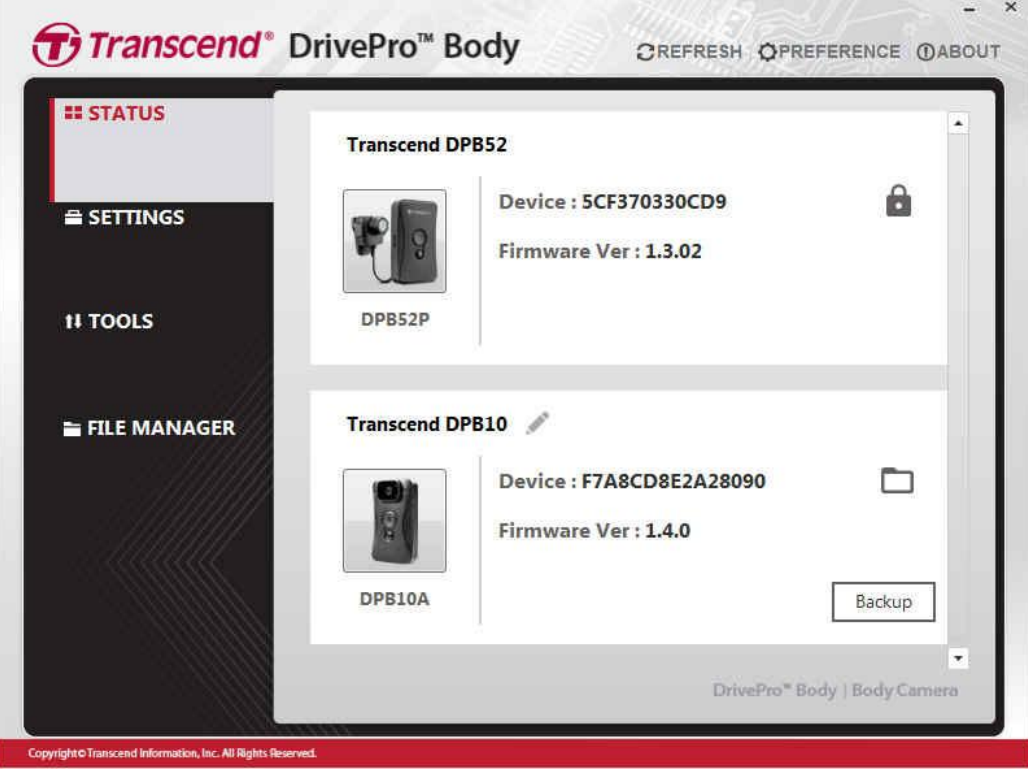

Pour changer le label utilisateur, cliquez sur

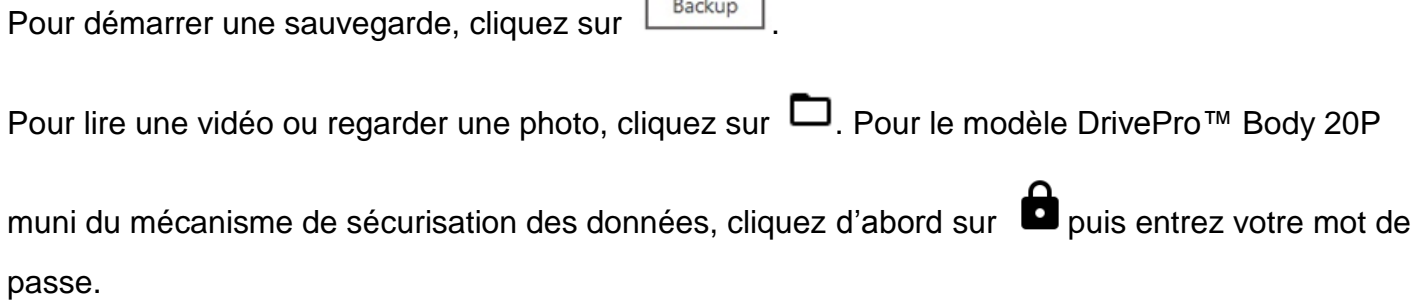

#### <span id="page-14-0"></span>**7-2 Réglages**

Sur la page de statut, vous pourrez ajuster les réglages de l'appareil, les réglages vidéo ou changer le mot de passe (cette dernière fonction est réservée au modèle DrivePro™ Body 20).

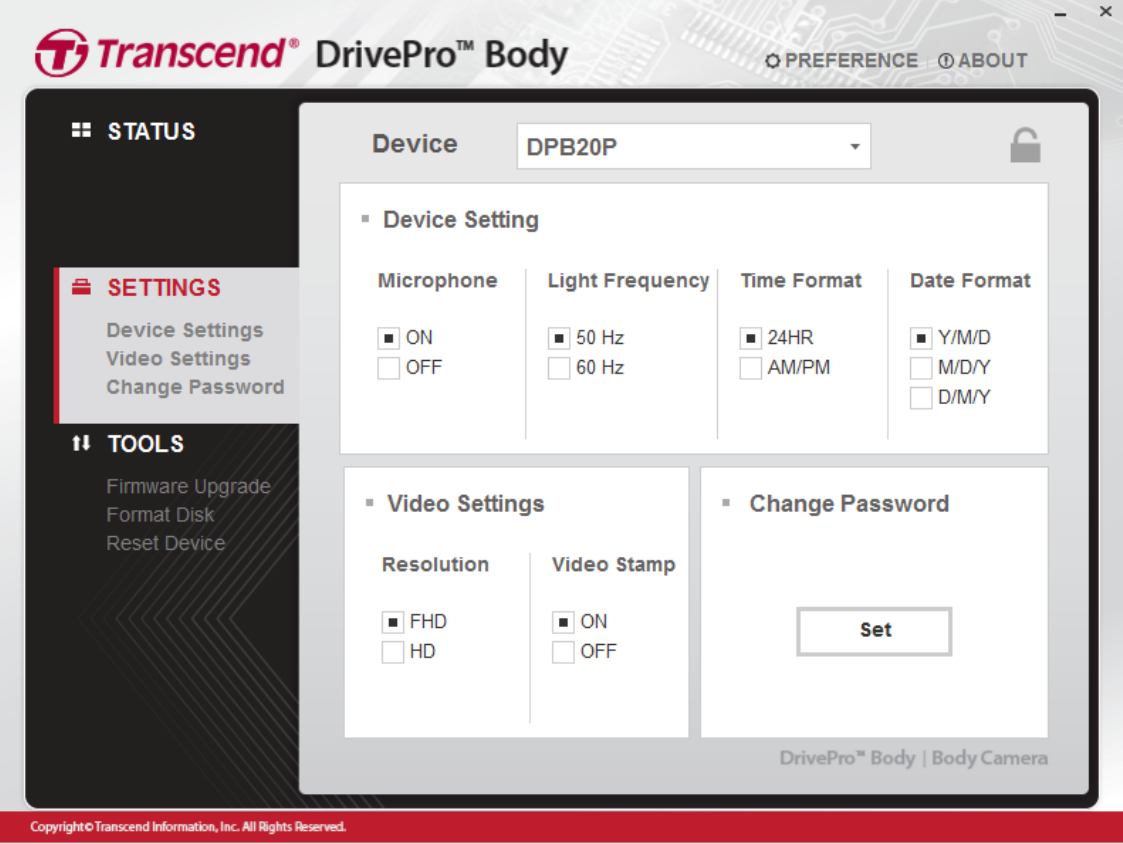

#### **Réglages de l'appareil**

**Microphone:** Allumer ou éteindre le micro pendant un enregistrement vidéo.

Options: Marche/Arrêt

**Fréquence lumineuse:** Choisir la fréquence qui évite les lumières clignotantes A/C. Options: 50Hz / 60Hz

**Mode 24 heures:** Choisir entre le format 12 heures ou 24 heures.

Options: 24HR / AM/PM

**Format de date:** Réglage de la date telle qu'elle doit apparaître.

Options: YY/MM/DD (année/mois/jour) ou MM/DD/YY (mois/jour/année) ou DD/MM/YY (jour/mois/année)

#### **Réglages vidéo**

**Résolution:** Régler la résolution/qualité vidéo d'enregistrement. Options: FHD / HD **Horodatage vidéo:** Fait apparaître l'heure de l'enregistrement ainsi que le label vidéo. Options: Marche/Arrêt

**Durée de la vidéo:** Choisir la durée d'enregistrement de chaque fichier vidéo enregistré.

Options: 3 min / 5 min / 10 min

**Enregistrement en boucle:** Remplacer les anciens fichiers vidéo par de nouveaux.

Options: Désactivé / Activé

#### **Changer le mot de passe (uniquement pour DrivePro™ Body 20P)**

Changer le mot de passe par défaut 12345678 par votre propre mot de passe.

#### <span id="page-15-0"></span>**7-3 Outils**

Sur la page Outils, vous pourrez procéder à la mise à jour du firmware, formater l'espace mémoire ou réinitialiser le DrivePro™ Body en mode par défaut.

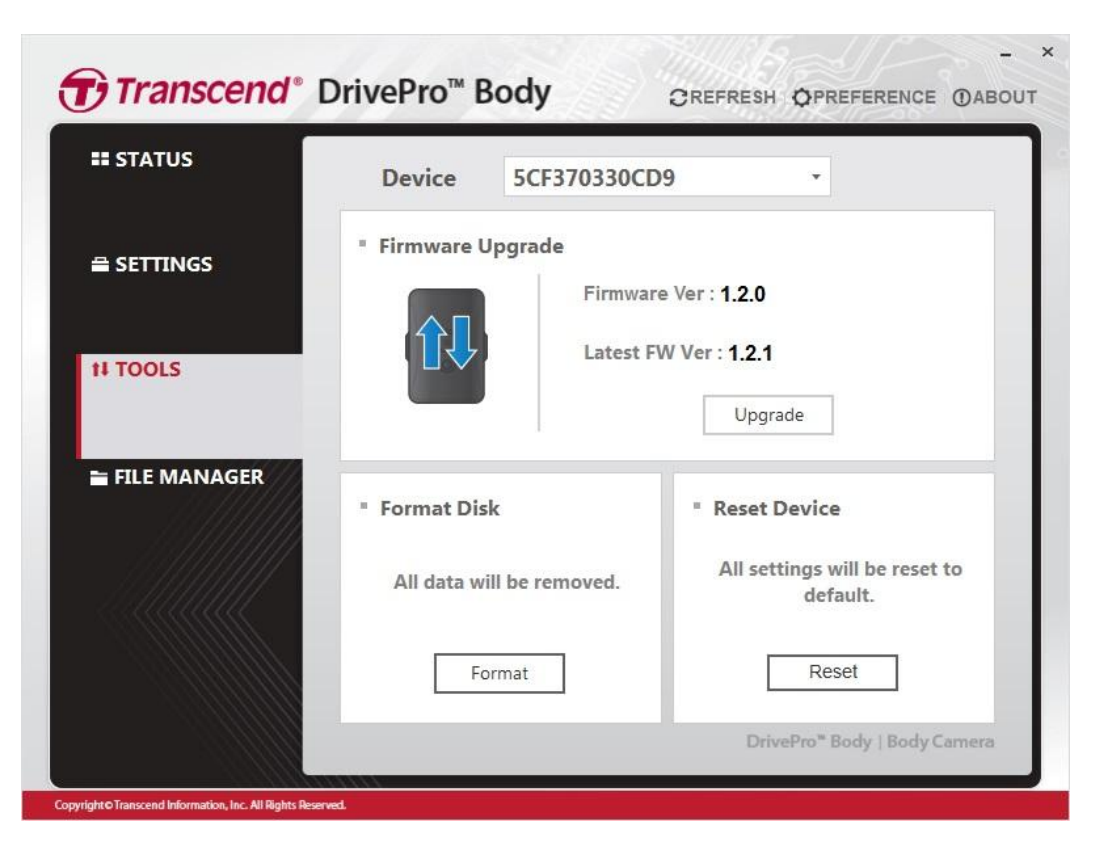

**Note: Le formatage tout comme la réinitialisation effacera toutes les données de manière définitive.**

#### <span id="page-16-0"></span>**7-4 Gestionnaire de fichiers**

Dans la page du Gestionnaire de fichiers, vous pouvez rechercher et gérer vos vidéos, vos photos et également les éditer.

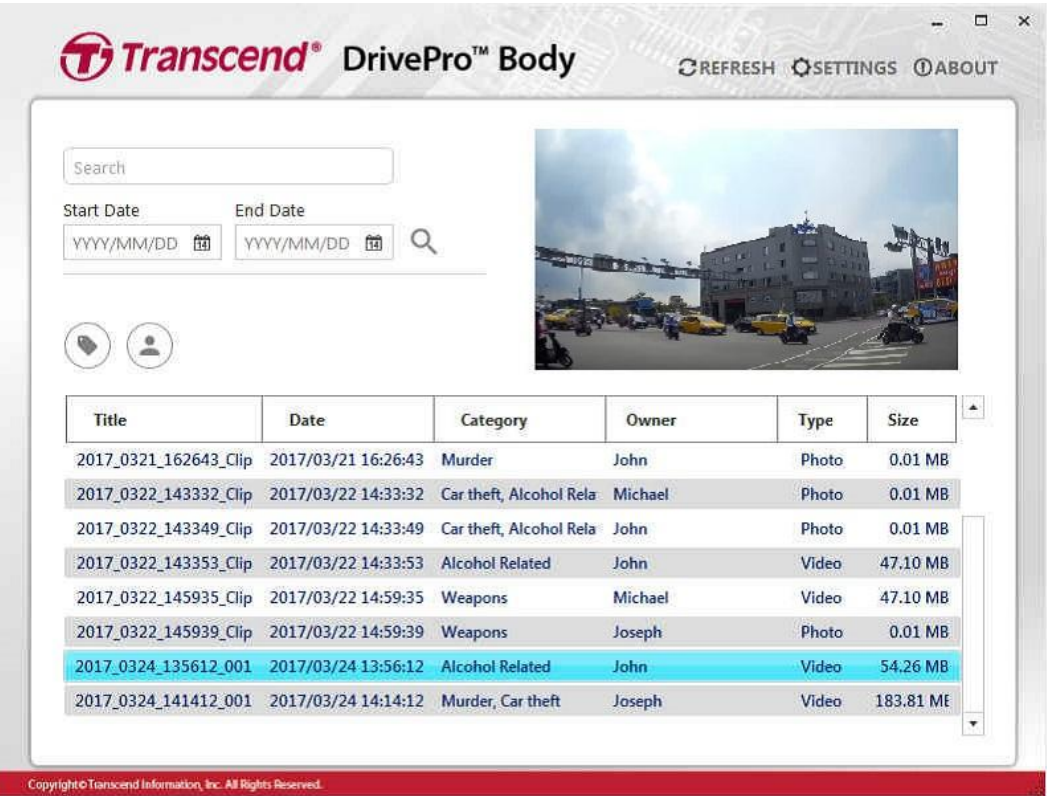

Cliquez sur CSETTINGS en haut à droite de la page pour ajouter, effacer ou éditer le Propriétaire ainsi que la Catégorie de vos fichiers.

#### <span id="page-17-0"></span>**7-5 Préférences**

Cliquez sur OPREFERENCE au sommet de la page pour ajuster les réglages de DrivePro™ Body Toolbox.

Vérifiez les options disponibles en fonction de vos préférences.

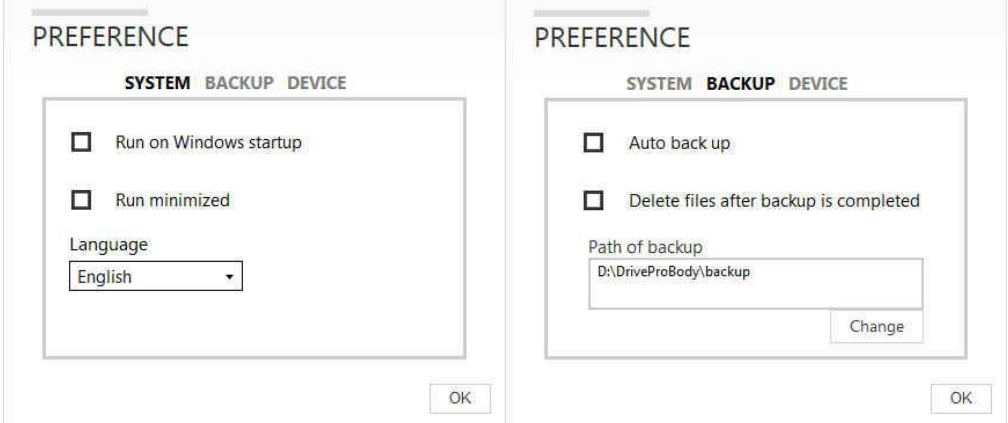

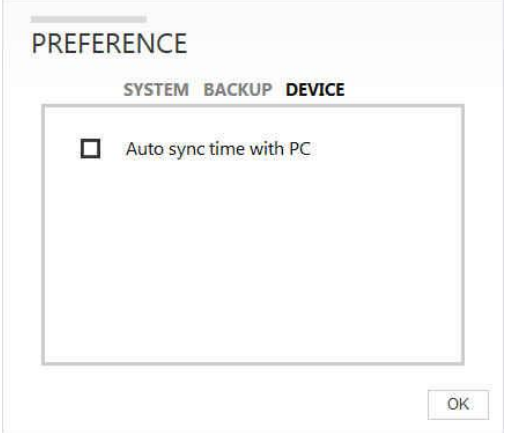

## <span id="page-18-0"></span>**8. Station de rechargement (en option)**

Exclusivement développée pour la série de caméras DrivePro™ Body, la station d'accueil de Transcend est équipée de 6 ports de rechargement et de transfert de données. Cette station ne nécessite qu'un seul port USB libre sur votre ordinateur. Elle peut également être montée en série avec deux stations supplémentaires pour un total de 18 DrivePro™ Body 20 ou DrivePro™ Body 20P qui pourront être rechargés et transmettre leurs données simultanément. La station incorpore également une fonction automatique qui s'occupe de transférer photos et vidéos sur votre ordinateur pendant le rechargement de la batterie de la caméra.

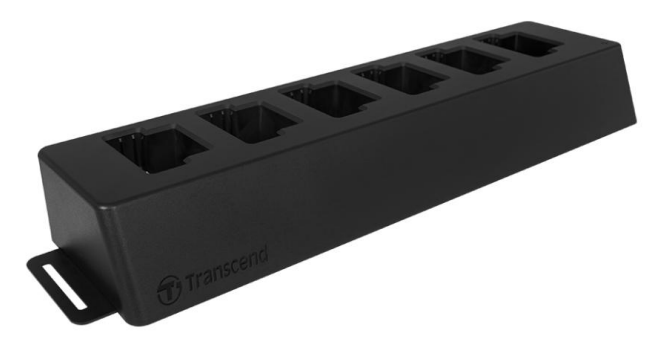

## <span id="page-18-1"></span>**9. Avertissements**

■ Ne pas utiliser ou entreposer le DrivePro™ Body 20 dans les endroits suivants afin d'éviter un disfonctionnement ou une déformation du produit:

- Dans un environnement très chaud / froid ou humide comme un véhicule garé en plein soleil
- Directement exposé au soleil ou à une source de chaleur (un radiateur par exemple)
- A proximité d'un champ magnétique fort
- Dans un endroit exposé au sable ou à la poussière

**■ Entretien et stockage de la lentille du DrivePro™ Body 20** 

- Nettoyez la surface de la lentille avec un chiffon doux dans les cas suivants:
	- ‐ Présence de traces de doigt sur la surface de la lentille
	- ‐ Si la lentille a été exposée à un air chargé en sel
- Stockez le produit dans un endroit bien ventilé et libre de poussière ou de terre
- Afin de prévenir toute moisissure, nettoyez régulièrement la lentille comme indiqué ci-dessus

#### **Nettoyage**

Nettoyez la surface du DrivePro™ Body 20 avec un chiffon légèrement humidifié à l'eau puis essuyez sa surface avec un chiffon sec. Veuillez ne pas utiliser un des produits suivants afin de ne pas abimer le boîtier:

- Produit chimique comme un dissolvant, de l'essence, de l'alcool, des lingettes nettoyantes, un insectifuge, de l'écran solaire, un insecticide, etc.
- Ne pas toucher la caméra avec votre main si elle a été en contact avec un des produits listés précédemment.
- Ne pas laisser la caméra en contact prolongé avec du caoutchouc ou du vinyle.
- **Humidité et condensation** 
	- Si le DrivePro™ Body 20 est passé directement d'un environnement froid à chaud (ou vice-versa), de la condensation peut apparaître à l'intérieur ou à l'extérieur de la caméra. Cette condensation peut entraîner un disfonctionnement du DrivePro™ Body 20.
	- Si de la condensation apparaît, éteignez le DrivePro™ Body 20 et attendez une heure le temps que l'humidité s'évapore.
- **Utilisation des supports en velcro** 
	- La fixation par velcro est recommandée pour les imperméables, coupe-vents et autres surfaces textiles en base plastique. Cette fixation n'est pas recommandée pour les textiles en coton, laine ou cuir. Si malgré tout vous souhaitez utiliser la fixation en velcro sur ces textures, nous vous recommandons de la coudre.
	- Chaque ensemble en velcro dispose de deux faces adhésives. Veuillez fixer une face au support pour velcro et l'autre face sur une autre surface.
	- Instructions d'application: la surface doit être propre et sèche. Retirez la protection autocollante et appuyez fermement dessus. Laissez reposer pendant 24 heures avant utilisation.

## <span id="page-19-0"></span>**10. Etanchéité conforme IPX4**

Le boîtier du DrivePro™ Body 20 résiste à l'eau selon le standard IPX4. Il offre une protection contre les éclaboussures. Toutefois, il n'est pas protégé contre de l'eau sous pression sortant par exemple d'un pommeau de douche ou d'un robinet.

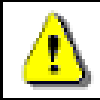

**ATTENTION:** Le DrivePro™ Body 20 n'est pas étanche quand il est branché au câble d'alimentation.

Les défaillances causées par une utilisation inadaptée ne sont pas couvertes par la garantie limitée.

- Ne pas utiliser le DrivePro™ Body 20 dans l'eau ou l'immerger dans un liquide.
- Ne pas utiliser le DrivePro™ Body 20 dans un environnement exposé à de hautes températures ou à une humidité élevée (sauna, douche, etc…).
- Ne pas utiliser longtemps le DrivePro™ Body 20 pendant de fortes pluies afin d'éviter la formation d'humidité. Assurez-vous que le câble d'alimentation, l'adaptateur et la prise de connexion sont sèches avant de procéder à un chargement.

## <span id="page-21-0"></span>**11. Contenu de l'emballage**

■ DrivePro™ Body 20

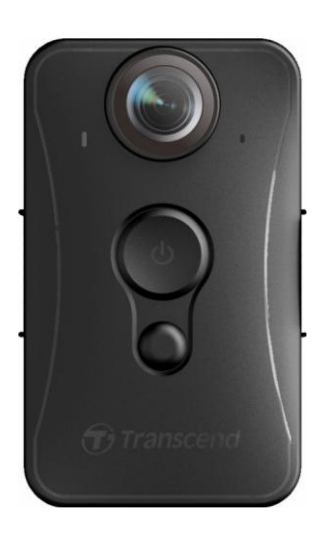

**Adaptateur** 

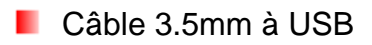

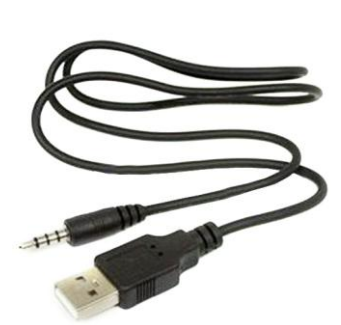

**Velcro** 

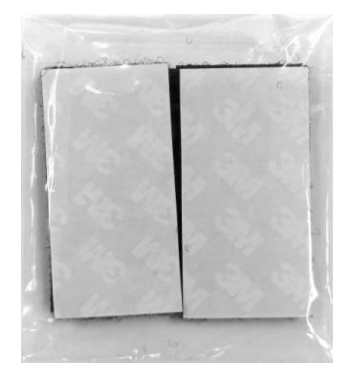

#### **Supports Clip & Velcro**

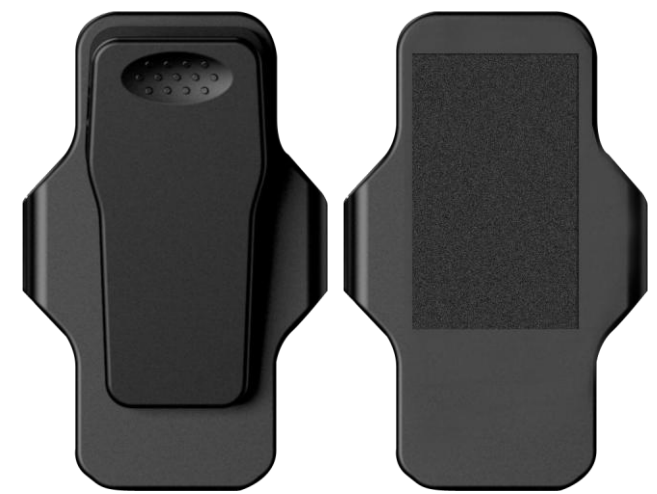

Note: Si vous retirez la caméra DrivePro™ Body de son support, veuillez tirer depuis les côtés gauche et droit. Si vous replacez la caméra dans son support, assurez-vous qu'elle est bien fixée.

**Guide de démarrage rapide** 

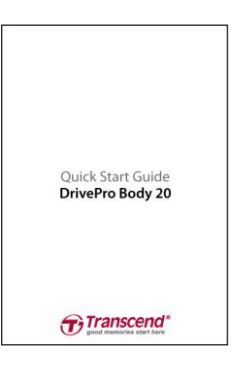

**Carte de garantie** 

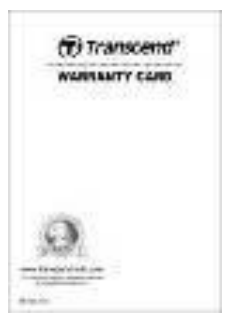

## <span id="page-23-0"></span>**12. Spécifications**

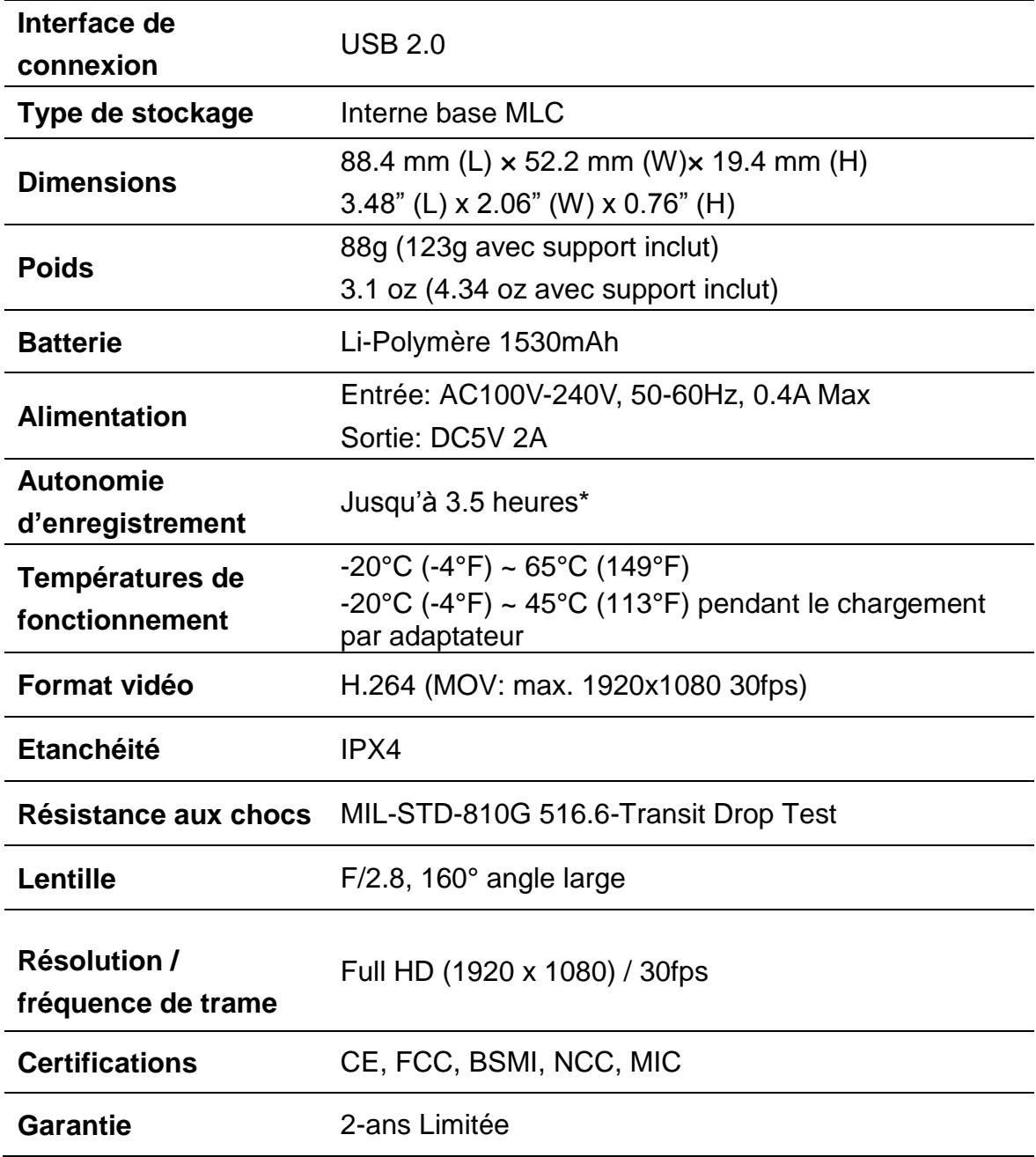

\* Les conditions environnementales peuvent impacter les spécifications

## <span id="page-24-0"></span>**13. Questions et réponses**

Si un problème se produit avec le Drive Pro, veuillez en premier lieu vérifier les points listés ci-dessous avant d'amener votre produit en réparation. Si vous ne pouvez trouver une solution adaptée à votre problème, veuillez prendre contact avec le revendeur, centre de service ou l'antenne Transcend locale. Nous disposons également d'une section FAQ [\(http://www.transcend-info.com/Support/contact\\_form\)](http://www.transcend-info.com/Support/contact_form) et d'un centre de support sur notre site Internet [\(http://www.transcend-info.com/\)](http://www.transcend-info.com/)

#### ■ Mon OS ne détecte pas le DrivePro<sup>™</sup> Body 20

#### **Vérifiez les points suivants:**

- **1.** Le DrivePro™ Body 20 est-il correctement branché au port USB? Si ce n'est pas le cas, débranchez-le et rebranchez-le. Assurez-vous que les deux extrémités des câbles USB sont correctement branchées, comme indiqué dans ce manuel.
- **2.** Le DrivePro™ Body 20 est-il correctement branché au clavier Mac? Si c'est le cas, essayez de le brancher sur un port USB disponible sur votre Mac.
- **3.** Les ports USB de votre ordinateur sont-ils activés? Si ce n'est pas le cas, veuillez consulter le manuel de votre ordinateur (ou de la carte-mère) pour y remédier.

#### **Aucun des boutons du DrivePro™ Body 20 ne semble fonctionner.**

Appuyez sur le bouton de réinitialisation au bas du DrivePro™ Body 10 au moyen d'un objet pointu comme un trombone.

#### **Le DrivePro™ Body 20 est-il étanche et antichoc?**

Le DrivePro™ est conforme au standard de résistance à l'eau IPX4 et au standards de résistance aux chutes de l'armée américaine \*.

\*sur base de MIL-STD-810G 516.6-Transit Drop Test

## <span id="page-25-0"></span>**14. Recyclage et considérations environnementales**

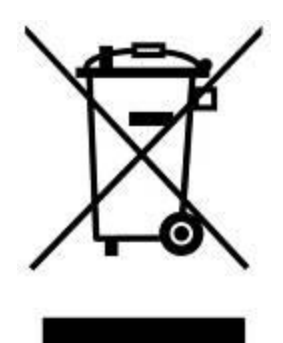

**Recyclage du produit (WEEE):** Votre produit est conçu et fabriqué avec des composants et matériaux de grande qualité qui peuvent être recyclés et réutilisés. Le pictogramme de la poubelle sur roues barrée indique que les équipements électriques et électroniques, piles et accumulateurs font l'objet d'une collecte sélective dans l'Union Européenne et que ce produit est couvert par la directive européenne 2002/96/EC:

Ne jetez pas ce produit avec d''autres déchets ménagers. Veuillez vous renseigner sur la réglementation en cours applicable dans votre zone concernant le tri sélectif des produits électriques et électroniques. L'élimination correcte de vos anciens produits aide à prévenir les conséquences potentiellement négatives sur l'environnement et la santé humaine.

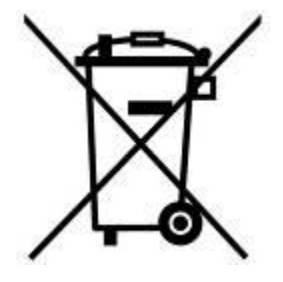

**Elimination de la batterie:** Votre produit contient une batterie rechargeable intégrée couverte par la directive européenne 2006/66/EC, qui ne peut être éliminée avec les déchets ménagers normaux. Veuillez vous renseigner sur la réglementation en cours dans votre zone concernant la collecte sélective des batteries. L'élimination correcte des batteries aide à prévenir les conséquences potentiellement négatives sur l'environnement et la santé humaine. Pour les produits contenant des batteries intégrées non-échangeables: L'élimination (ou la tentative d'élimination) de la batterie annule la garantie. Cette procédure ne peut être réalisée qu'à la fin de la durée de vie du produit.

#### ATTENTION

RISQUE D'EXPLOSION SI LA BATTERIE D'ORIGINE EST REMPLACEE PAR UNE AUTRE NON CONFORME.

VEUILLEZ ELIMINER LES BATTERIES USAGEES EN VOUS CONFORMANT AUX INSTRUCTIONS.

## <span id="page-26-0"></span>**15. Garantie limitée deux ans**

Ce produit est couvert par une garantie limitée valable pendant 2 ans à partir de la date d'achat originale. Dans l'éventualité d'un dysfonctionnement de ce produit pendant la durée légale de garantie, Transcend fournira les services de garantie conformes aux termes de la politique de garantie de Transcend. La preuve de la date d'achat originale est requise pour profiter des services de la garantie. Transcend se réserve le droit d'inspecter le produit retourné et de décider de sa réparation ou de son remplacement par un produit équivalent. Sous certaines circonstances, Transcend peut procéder à un remboursement à hauteur de la valeur actuelle du produit lorsque la revendication de garantie est réalisée. La décision prise par Transcend est définitive et non négociable. Transcend se réserve le droit de refuser le service d'inspection, de réparation ou de remplacement pour un produit dont la garantie est expirée, et peut charger des frais si lesdits services sont réalisés pour un produit dont la garantie est terminée.

## **Limitations**

Tout programme et/ou contenu digital inclus avec ce produit sous forme de support physique, de té léchargement ou pré-chargement ne sont pas couverts par cette garantie. Ladite garantie ne s'applique pas aux produits de marque Transcend dont le dysfonctionnement a été causé par un accident, un abus, un mauvais traitement ou une utilisation inappropriée (utilisation contraire aux instructions ou description du produit, en dehors des possibilités normales d'utilisation du produit ou dans le cadre de procédures de test ou d'outillage), une altération, des conditions environnementales ou mécaniques inappropriées (dont l'exposition prolongée à l'humidité), un acte de la nature, une installation inadaptée (dont la connexion à un équipement/appareil non compatible) ou en raison de problèmes d'alimentation électrique (dont le sous-voltage, le survoltage ou l'instabilité de la source d'alimentation). Par ailleurs, l'endommagement ou l'altération des autocollants d'authentification, des numéros de série et/ou des numéros électroniques, la modification et/ou la réparation non autorisée, l'endommagement physique du produit ou les traces d'ouverture ou d'endommagement de l'emballage entraîneront l'annulation de la garantie. Cette garantie n'est pas valable pour les cessionnaires de produits Transcend et/ou toute personne qui veut profiter de ladite garantie sans autorisation écrite préalablement délivrée par Transcend. Cette garantie ne s'applique qu'au produit en lui-même et ne couvre pas les panneaux LCD intégrés, les batteries rechargeables et tout autre accessoire livré avec le produit en question (comme les adaptateurs de cartes, les câbles, écouteurs, adaptateurs secteur et télécommandes).

## **Politique de garantie Transcend**

Veuillez visiter le site [www.transcend-info.com/warranty](http://www.transcend-info.com/warranty) [po](http://www.transcend-info.com/warranty)ur connaître la politique de garantie Transcend. En utilisant ce produit, vous convenez que vous acceptez les termes de la politique de garantie Transcend qui peut être modifiée sans notification préalable.

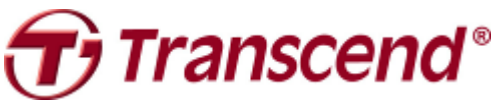

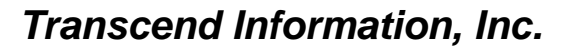

#### **[www.transcend-info.com](http://www.transcendusa.com/)**

\*The Transcend logo is a registered trademark of Transcend Information, Inc. \*The specifications mentioned above are subject to change without notice. \*All logos and marks are trademarks of their respective companies.

## <span id="page-27-0"></span>**16. Divulgation licence générale publique GNU (licence**

### **GPL)**

Le Firmware incorporé à ce produit et/ou le programme utilisé pour ce produit peut intégrer un programme tiers avec droit d'auteur conforme GPL (ci-après "GPL Software"). Conformément avec le GPL, si applicable: 1) Le code source du programme GPL peut être téléchargé sans frais supplémentaire ou bien obtenu sur CD pour un coût nominal mis en place par le support clientèle dans un délai de trois ans à partir de la date d'achat d'origine. 2) Vous pouvez copier, redistribuer et/ou modifier le programme GPL en vertu des termes de la licence publique générale GNU comme ci-dessous ou toute autre version plus récente, qui peut être obtenue à l'adresse [http://www.gnu.org/licenses/gpl.html.](http://www.gnu.org/licenses/gpl.html) 3) Le programme GPL est distribué SANS GARANTIE, sans même la garantie implicite d'une POSSIBLE VALEUR MARCHANDE ou d'une ADEQUATION A UN BESOIN PARTICULIER. Vous assumez tous les risques quant à la qualité et la performance du programme GPL. Transcend ne fournit aucun support pour le programme.

#### <span id="page-27-1"></span>**17. Contrat de licence de l'utilisateur final (EULA)**

#### **Termes et conditions de la licence du logiciel**

1. **Généralités.** Transcend Information, Inc. ("Transcend") est disposé à accorder un octroi de licence pour l'installation ou l'utilisation du logiciel et/ou des progiciels ("Logiciel sous licence") en vertu du présent contrat de licence de l'utilisateur final ("accord), qu'il soit proposé séparément ou en association avec un produit de marque Transcend ("Produit"), à l'acheteur original d'un produit dans lequel ou avec lequel le logiciel sous licence a été installé ou associé au moment de l'achat ("client") seulement si le client accepte l'intégralité des termes et conditions de cet accord. VEUILLEZ LIRE AVEC ATTENTION CES TERMES. L'UTILISATION DU LOGICIEL PAR LE CLIENT CONSTITUE UN ACCORD DE SA PART SUR LES TERMES ET CONDITIONS DE CET ACCORD. EN CAS DE DESACCORD SUR LES TERMES ET CONDITIONS DE CET ACCORD, VEUILLEZ NE PAS INSTALLER OU UTILISER LE LOGICIEL SOUS LICENCE.

2. **Octroi de licence.** Transcend accorde au client une licence personnelle, non-exclusive, non-transférable, non-distribuable, non-cessible, non-licenciable pour l'installation et l'utilisation du logiciel sous licence avec le produit, en accord avec les termes et conditions de cet accord.

3. **Droits de propriété intellectuelle.** Entre Transcend et le client, les droits d'auteur et tous autres droits de propriété intellectuelle dans le logiciel sous licence sont la propriété de Transcend ou de ses fournisseurs ou de ses concédants. Tout droit non octroyé expressément dans cette licence reste réservé à Transcend.

4. **Limites de la licence.** Le client ne peut, n'est pas autorisé ou ne peut permettre à un tiers de: (a) utiliser le logiciel sous licence pour tout autre but autre que celui en rapport avec le produit ou d'une manière incompatible avec la conception ou les documentations du produit sous licence; (b) de concéder, distribuer, louer, prêter, transférer, attribuer ou autrement de vendre le logiciel de licence ou d'utiliser le logiciel de licence dans n'importe quel type d'environnement commercial ou de service; (c) d'inverser la conception, de décompiler, de désassembler ou de tenter de découvrir le code source pour tout type de commerce des secrets de conception et de fabrication du logiciel sous licence, sauf et seulement si ce type d'activité est explicitement autorisé par la réglementation applicable, nonobstant cette limitation; (d) d'adapter, de modifier, d'altérer, de traduire ou de créer n'importe quel type d'œuvre dérivée du logiciel sous licence; (e) de retirer, d'altérer ou de cacher quelque notification de propriété intellectuelle ou de droit de propriété que ce soit présente sur ou dans le logiciel sous licence ou produit; ou (f) de contourner ou de tenter de contourner la ou les méthodes utilisées par Transcend pour contrôler l'accès aux composants, caractéristiques ou fonctions du produit ou du logiciel sous licence.

5. **Copie.** Le client ne peut réaliser une copie du logiciel sous licence sauf si cette copie de n'importe quel type de composant séparé du logiciel sous licence est réalisée dans l'éventualité où cette copie est nécessaire pour les procédures de sauvegarde personnelles du client.

6. **Source ouverte.** Le logiciel sous licence peut contenir des composants en source ouverte autorisés pour Transcend en vertu des termes de licence ci-dessous,

- (a) GNU General Public License (GPL), dont les termes sont consultables à <http://www.gnu.org/licenses/gpl.html>;
- (b) GNU Lesser General Public License (LGPL), dont les termes sont consultables à <http://www.gnu.org/copyleft/lesser.html>; et/ou
- (c) Code Project Open License (CPOL), dont les termes sont consultables à <http://www.codeproject.com/info/cpol10.aspx>

Les termes de la licence ci-dessus contrôlent seulement par rapport aux composants libres. Dans l'éventualité où cet accord entre en conflit avec les exigences d'un des termes présentés plus haut en rapport avec l'utilisation d'un des composants libres, le client accepte d'être lié par un ou tous les termes de licence.

7. **Clause de non responsabilité**. TRANSCEND NE FOURNIT AUCUNE GARANTIE ET REPRESENTATION A PROPOS DE LA PERTINENCE, FIABILITE, DISPONIBILITE, RAPIDITE, DE L'ABSENCE DE VIRUS OU TOUT AUTRE TYPE DE COMPOSANT NEFASTE ET DE L'EXACTITUDE DES INFORMATIONS, LOGICIEL SOUS LICENCE, PRODUITS, SERVICES ET ILLUSTRATIONS CONNEXES CONTENUS DANS LE PROGRAMME SOUS LICENCE QUEL QU'EN SOIT L'USAGE. TOUTES CES INFORMATIONS, LOGICIELS SOUS LICENCE, PRODUITS, SERVICES ET ILLUSTRATIONS CONNEXES SONT PROPOSES ''COMME TELS'' SANS AUCUNE GARANTIE QUE CE SOIT. TRANSCEND REJETTE PAR LA PRESENTE TOUTES GARANTIES ET CONDITIONS EN RAPPORT AVEC CES INFORMATIONS, LOGICIELS SOUS LICENCE, PRODUITS, SERVICES ET ILLUSTRATIONS CONNEXES, INCLUANT

TOUTES LES GARANTIES TACITES ET CONDITIONS DE VALEUR COMMERCIALE, EN ADEQUATION A UN USAGE PARTICULIER, D'EFFORT PROFESSIONNEL, TITRE ET DE NON-VIOLATION.

EN AUCUN CAS TRANSCEND NE POURRA ETRE TENU RESPONSABLE POUR TOUT DOMMAGE DIRECT, INDIRECT, PUNITIF, ACCESSOIRE, SPECIAL, CONSECUTIF OU TOUT DOMMAGE DE QUELQUE SORTE QUE CE SOIT INCLUANT, MAIS SANS LIMITATION, LES DOMMAGES EN CAS DE PERTE D'USAGE, DE DONNEES OU DE PROFITS, DECOULANT OU EN CONNEXION DE QUELQUE MANIERE QUE CE SOIT AVEC L'USAGE, LA PERFORMANCE OU L'EXACTITUDE DU PROGRAMME SOUS LICENCE OU EN RELATION AVEC LE DELAI OU L'IMPOSSIBILITE D'UTILISER LE PROGRAMME SOUS LICENCE OU LE PRODUIT AVEC LEQUEL LE PROGRAMME SOUS LICENCE EST ASSOCIE, QU'IL SOIT BASE SUR UN CONTRAT, TORT, NEGLIGENCE, RESPONSABILITE STRICTE OU AUTREMENT, MEME SI TRANSCEND A ETE MIS AU COURANT DE L'EVENTUALITE DE CES TYPES DE DOMMAGES.

8. **Limitation de responsabilité.** DANS TOUS LES CAS, LA RESPONSABILITE DE TRANSCEND DECOULANT DE OU EN CONNEXION AVEC CET ACCORD SERA LIMITEE AU MONTANT TOTAL ACTUELLEMENT ET ORIGINELLEMENT PAYE PAR LE CLIENT POUR CE PRODUIT EN MAGASIN. L'exonération de responsabilité qui précède ainsi que la limitation de responsabilité s'appliqueront dans les limites prévues par la loi en rigueur. Certaines juridictions ne permettent pas l'exclusion ou la limitation de dommages indirects ou accessoires. Dans ce dernier cas, les exclusions et limitations énoncées précédemment ne s'appliquent pas.

9. **Résiliation.** Transcend pourra, en plus des autres recours disponibles à Transcend, résilier immédiatement cet accord si le client se trouve en violation des obligations concernant ledit accord.

10. **Divers.** (a) Cet accord constitue l'intégralité des ententes entre Transcend et le client à l'égard de son objet, et ne peut être modifié que par un avenant par écrit signé par un représentant autorisé de l'exécutif de Transcend. (b) Sauf disposition contraire éventuelle du droit applicable, le cas échéant, en disposant autrement, cet accord sera régi par les lois de la République de Chine, à l'exclusion des conflits de dispositions légales. (c) Si toute ou partie de cet accord est jugée invalide ou inexécutoire, les portions restantes demeureront valides et en vigueur. (d) La renonciation par l'une des parties à un terme ou à une condition de cet accord ou à toute infraction de ces derniers, dans quelque circonstance que ce soit, n'implique en aucun cas la renonciation à ce terme ou à cette condition ou à une infraction à ces derniers. (e) Transcend peut céder ses droits au titre du présent accord sans condition. (f) Le présent accord lie les parties et entre en vigueur au bénéfice de celles-ci et de leurs successeurs et ayants droit autorisés.

## <span id="page-30-0"></span>**18. Déclaration FCC (Federal Communications**

## **Commission)**

Cet appareil est conforme à la Partie 15 des règlements FCC. L'opération est soumise aux deux conditions suivantes: (1) Cet appareil ne doit pas causer d'interférence nuisible. (2) Cet appareil doit accepter toute interférence reçue, y compris les interférences qui peuvent causer un mauvais fonctionnement de l'appareil.

Cet équipement a été testé et est conforme avec les limites pour un appareil digital de classe B, en vertu de la Partie 15 des règlements FCC. Ces limites sont conçues pour fournir une protection raisonnable contre les interférences nuisibles dans le cadre d'une installation résidentielle. Cet équipement génère, utilise et peut émettre des fréquences radio. S'il n'est pas installé et utilisé en accord avec les instructions, cet équipement peut causer des interférences nuisibles aux communications radio. Toutefois, il n'y a aucune garantie que ces interférences ne se produiront pas dans une installation particulière. Si cet équipement cause des interférences nuisibles à une réception radio ou télévisée, qui peuvent être déterminées en mettant l'équipement hors et sous tension, l'utilisateur est encouragé à essayer de corriger l'interférence par une ou plusieurs des mesures suivantes:

- Réorienter ou relocaliser l'antenne de réception.

- Augmenter la distance entre l'équipement et le récepteur.

- Connecter l'équipement dans une prise sur un circuit différent de celui dans lequel le récepteur est connecté.

- Consulter votre revendeur ou un technicien spécialisé dans la radio/TV pour plus de renseignements.

#### **Information d'exposition RF (SAR)**

Cet appareil est conforme aux critères gouvernementaux sur l'exposition aux ondes radio. Cet appareil est conçu et fabriqué de manière à n pas excéder les limites d'exposition aux radiofréquences (RF) déterminées par la commission fédérale aux communications du gouvernement des Etats-Unis d'Amériques.

La norme d'exposition pour les appareils sans fil employant une unité de mesure est appelée SAR (Specific Absorption Rate) ou DAS (débit d'absorption spécifique). La limite SAR fixée par la FCC est de 1.6W/kg.

La FCC accorde une autorisation d'équipement pour cet appareil dont tous les niveaux SAR/DAS rapportés ont été évalués en conformité avec les directives FCC d'exposition RF. Les informations relatives aux SAR/DAS de cet appareil sont archivées auprès de la FCC et sont disponibles à l'adresse suivante après recherche sur : Display Grant section of [www.fcc.gov/oet/ea/fccid / Display Grant section /](http://www.fcc.gov/oet/ea/fccid%20/%20Display%20Grant%20section%20/) FCC ID: A4Z-DPB20.